13E053MSR - Merni sistemi u računarstvu

Univerzitet u Beogradu - Elektrotehnički fakultet

# **Laboratorijska vežba br. 10 Linearni model, serijska komunikacija i 3D animacije**

nastavnik: doc. dr Nadica Miljković

u Beogradu, decembar 2017.

## **Ciljevi vežbe**

Cilj vežbe je da studenti realizuju merenje sa rezistovnog senzora (na raspolaganju su NTC termistori nominalnih otpornosti od 10 kΩ i od 4.7 kΩ i rezistivne gumice tzv. *Flexible Stretch Sensor* različitih dužina i nomilanih otpornosti od par kΩ do desetak kΩ). Studenti bi trebalo da na kraju ove vežbe savladaju: 1) računanje osetljivosti senzora, 2) prikaz histerezisa senzora (opciono), 3) korišćenje operacionog pojačavača u kolu za prilagođenje impedanse (bafer) i 4) kreiranje 3D mini animacija u Python-u koje reaguju na promene sa senzora koje se mere preko UNO R3 hardvera i koje se postavljaju na serijski port preko Arduino softvera.

*Datasheet* za NTC termistor nominalne otpornosti od  $R_0 = 10$  kΩ na 25°C ( $\beta$  = 4300) koji će studenti koristiti u opcionom delu ove vežbe je dostupan na [sajtu prodavca.](http://www.mikroprinc.com/index.php?page=shop.getfile&file_id=6467&product_id=2637&option=com_virtuemart&Itemid=8) Analogno, *datasheet* za rezistivne gumice, studenti mogu naći na [http://www.imagesco.com/sensors/stretch.pdf.](http://www.imagesco.com/sensors/stretch.pdf) Iako linearni model ne odgovara realnoj karakteristici senzora, studenti će u ovoj vežbi, radi jednostavnosti, računati linearni model u formi kao što je prikazano u Relaciji (1).

$$
y = kx + n \tag{1}
$$

U prethodnoj relaciji su sa *x* i *y* predstavljeni ulaz i izlaz modela, respektivno, a sa *k* i *n* konstante koje je potrebno odrediti. Izlaz modela su temperatura i dužina rezistivne gumice, a ulaz za oba modela je napon koji se meri preko analognog ulaza.

Za merenje temperature preko NTC otpornika i merenje istezanja primenom rezistivnih gumica, potrebno je realizovati naponski razdelnik.

## **Zadaci**

Za ovu vežbu je potrebno povezati kolo kao sa Sl. 1 i pokrenuti Arduino kod pod nazivom "analogReadBezKasnjenja.ino". Potom je potrebno pokrenuti kod "animacija.py" koji studenti mogu zajedno sa Arduino kodom pronaći na sajtu predmeta: [http://automatika.etf.rs/sr/13e053msr.](http://automatika.etf.rs/sr/13e053msr) Dodatno, na izlazu iz naponskog razdelinika i na ulazu u A0 tj. analogni pin na UNO R3 mikrokontrolerskoj pločici povezati bafer tj. operacioni pojačavač jediničnog pojačanja kao na Sl. 1. Za detaljan raspored pinova pronaći *datasheet* za operacione pojačavače na Internetu (može i preko sajta [alldatasheet.com\)](alldatasheet.com).

Otpornici od 10 kΩ i od 1 kΩ na raspolaganju za povezivanje kola u naponski razdelnik kao na Sl. 1. Odrediti koji otpornik "više" odgovara merenju sa zadatim senzorom istezanja i/ili NTC termistorom. HINT: odabrati otpornik koji će se nalaziti u naponskom razdeliniku tako da merenje istezanja bude sa što većom rezolucijom. Odabir otpornika detaljno obrazložiti dežurnom nastavniku ili saradniku.

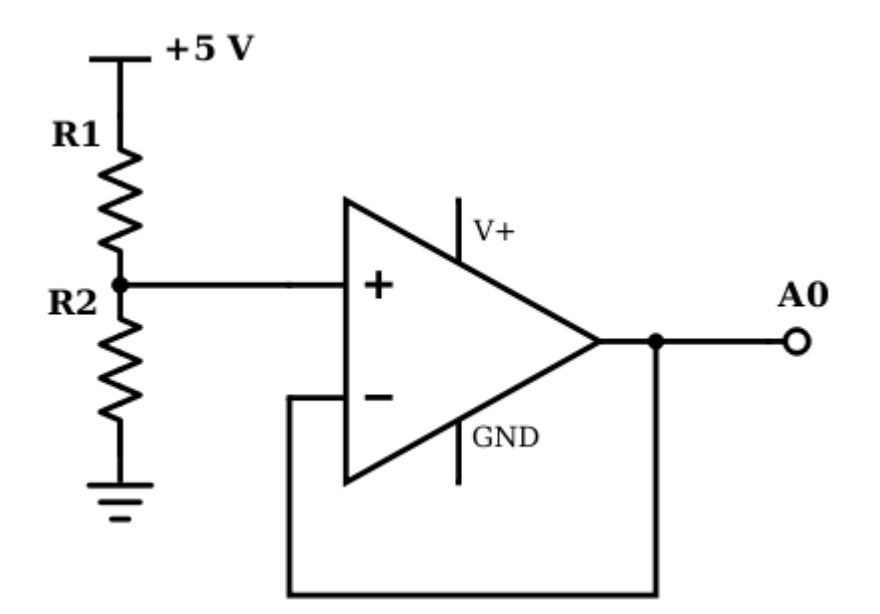

Slika 1, Sa A0 je označen analogni ulaz na UNO R3 kolu, vrednost otpornika R1 je 10 kΩ ili 1 kΩ u zavisnosti šta je odabrano u **zadatku 1.** *R2* **je senzor (NTC termistor ili rezistivna gumica). U vežbi se koriste LM358 i LF353 čipovi.**

#### **Napomene**

Moguće je koristiti materijale za MSR predmet prilikom izrade lab. vežbi (prezentacije sa predavanja, udžbenike, priručnike, materijale sa vežbi na tabli).

Na kraju laboratorijske vežbe, studenti bi trebalo da pozovu dežurnog saradnika ili nastavnika pre nego što "razvežu" kolo i / ili isključe softversku aplikaciju kako bi dežurni proverio ispravnost merenja. Nakon toga, dežurni potpisuje popunjen izveštaj sa vežbi. Studenti bi trebalo da čuvaju taj izveštaj do upisa ocene iz predmeta Merni sistemi u računarstvu (13E053MSR).

Šema sa Sl. 1 je složena u programu Scheme-it (Digikey Electronics, USA).

Podrazumevati da je temperatura na kojoj se NTC termistor nalazi u prostoriji jednaka 25 °C, a da se ta temperatura promeni na 36.5 C kada se rukom dodirne senzor (podrazumevati da postoji tranzijent od otprilike maksimalno 15 s).

Moguće je rotirati 3D animacije desnim klikom računarskog miša.

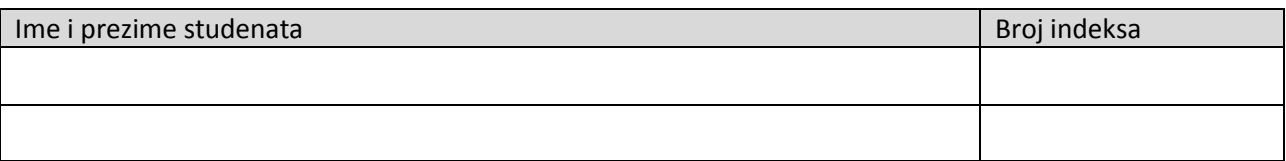

# **Laboratorijska vežba br. 10 - Lin. model, serijska komunikacija i 3D animacije**

#### **Zadatak #1 - Linearni model i serijska komunikacija za merenja sa NTC termistora**:

Da li postoji vidljiva promena (proveriti na primer preko *Serial Plotter*-a) kada se snima signal tj. dovodi signal na analogni pin pre i posle bafera? Obrazložiti odgovor.

\_\_\_\_\_\_\_\_\_\_\_\_\_\_\_\_\_\_\_\_\_\_\_\_\_\_\_\_\_\_\_\_\_\_\_\_\_\_\_\_\_\_\_\_\_\_\_\_\_\_\_\_\_\_\_\_\_\_\_\_\_\_\_\_\_\_\_\_\_\_\_\_\_\_\_\_\_\_\_\_\_\_\_\_\_

\_\_\_\_\_\_\_\_\_\_\_\_\_\_\_\_\_\_\_\_\_\_\_\_\_\_\_\_\_\_\_\_\_\_\_\_\_\_\_\_\_\_\_\_\_\_\_\_\_\_\_\_\_\_\_\_\_\_\_\_\_\_\_\_\_\_\_\_\_\_\_\_\_\_\_\_\_\_\_\_\_\_\_\_\_

Koji otpornik je postavljen u naponski razdelnik i zašto?

Odrediti linearni model, pa uneti sledeće parametre:

*k*: \_\_\_\_\_\_\_\_\_\_\_\_\_\_\_\_\_\_

*n*:

*S* (osetljivost):

**Dodatno za zadatak #1 (opciono)**: Potrebno je snimiti karakteristiku senzora istezanja u bar 12 tačaka: 6 za istezanje i 6 za skupljanje po izboru (najbolje da budu ekvidistantne). Potom prikazati histerezis senzora u Python-u. Diskutovati rezultat. Da li je histerezis zanemariv ili nije zanemariv? Koristiti lenjir za računanje istezanja.

#### **Zadatak #2 - 3D animacija:**

Pokrenuti Python kod "animacija.py". Koja je uloga sledećih funkcija (po potrebi koristiti Internet):

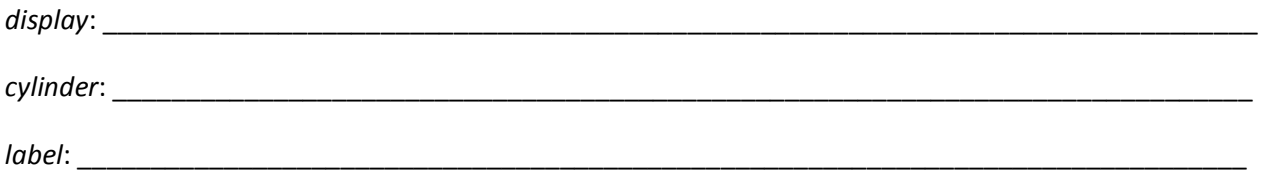

Promeniti kod i snimiti ga pod imenom "animacijaImePrezimeImePrezime.py" i omogućiti dodatnu funkcionalnost po želji (promena boje usled promene temperature, promena neke dimenzije odabranog objekta, prikaz temperature na numeričkom displeju). Kod poslati na mail: [nadica.miljkovic@etf.rs.](mailto:nadica.miljkovic@etf.rs)